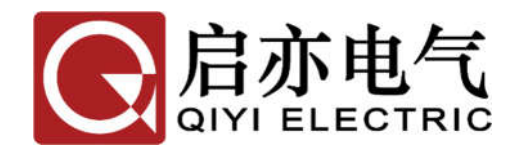

# **HT-2000 GIS** 回路电阻测试仪

Ξ

使用说明书(**V1.0**)

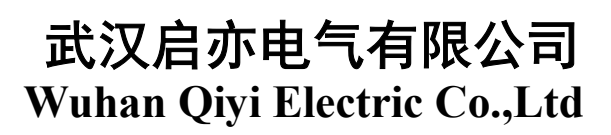

本说明书对应 HT-2000 GIS 回路电阻测试仪, 软件版本 V1.0。

武汉启亦电气有限公司版权所有。

本说明书中的产品信息、技术参数代表说明书编写时的技术状态,更改恕不 另行通知。

我们已经尽力确保本说明书中的信息可靠和准确,但仍可能存在不准确或者 错误的地方。

## 使用说明

#### 尊敬的用户:

感谢您购买本公司 HT-2000 GIS 回路电阻测试仪。在您初次使用 该产品前,请您详细地阅读本使用说明书,将可帮助您熟练地使用本 仪器。

产品说明书是提供关于如何安全、正确和高效地使用 HT-2000 GIS 回路电阻测试仪的资料。HT-2000 GIS 回路电阻测试仪产品说明 书包含使用该设备的重要安全说明,让您熟悉设备操作。请阅读并遵 循"安全规程"一节中所说明的安全规定以及所有相关的安装和运行 说明。遵从产品说明书里的指示有助于规避风险、减少修理费用及由 于不正常操作导致的仪器故障。

在使用 HT-2000 GIS 回路电阻测试仪的现场应常备产品说明书, 所有 HT-2000 GIS 回路电阻测试仪的操作者在使用前必须仔细阅读。 除了遵守 HT-2000 GIS 回路电阻测试仪说明书的内容, 您还要遵守在 高电压电力设备上工作的所有相关的国家及国际安全规程。

在高压电力设备上工作是非常危险的。使用 HT-2000 GIS 回路电 阻测试仪进行的测量必须由具有相关资质的、熟练并经认可的人员来 进行。在工作开始前,请清晰地明确责任。接受过 HT-2000 GIS 回路 电阻测试仪训练、指导、培训的人员在从事高压电力设备的工作时, 仍然需要在有经验的操作员监督下进行。

## 安全规程**:**

### 请阅读下列安全注意事项,以避免人身伤害!

(1)在操作 HT-2000 GIS 回路电阻测试仪之前,请仔细阅读本 章中的说明。如果您不理解其中某些安全规程,在继续操作前请联系 武汉启亦电气有限公司。在使用 HT-2000 GIS 回路电阻测试仪工作时, 要注意遵守安全规程。

(2)只有本公司专业技术人员或经认证的专业机构才能对 HT-2000 GIS 回路电阻测试仪进行维护和修理。

### 使用概述**:**

(1)检查仪器本体及其附件完整无破损,尤其是要避免影响安 全的损坏。

(2)做好免受相邻带电部分伤害的安全措施。

(3)不要触摸任何没有明显接地连接的端子。

(4)禁止打开 HT-2000 GIS 回路电阻测试仪的机壳。

(5)禁止修理、改造、扩展或是改变 HT-2000 GIS 回路电阻测 试仪及其附件。

(6)只在符合规程、且技术条件良好的情况下使用 HT-2000 GIS 回路电阻测试仪及其附件。

操作细则**:**

防止电击或人身伤害!

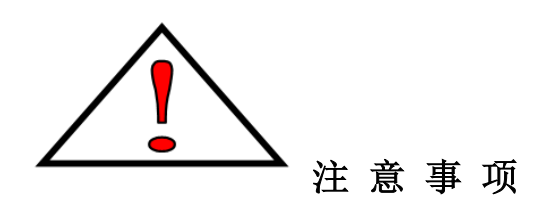

- > 正确的接地。仪器在使用前请有效接地。待关机及其他引线拆除 之后最后才能拆除地线。
- > 正确地连接和断开。当测试导线与带电端子连接时,请勿随意连 接或断开测试导线。
- > 注意所有终端的额定值。为了防止火灾或电击危险,请注意所有 额定值和标记。在进行连接之前,请阅读使用说明书,以便进一 步了解有关额定值的信息。
- > 避免接触裸露电路和带电金属。有电时,请勿触摸裸露的接点和 部位。
- 请勿在潮湿环境下操作。
- 请勿在易爆环境中操作。
- 只有合格的技术人员才可执行维修。

### 免责声明**:**

如果没有按照厂家规定的方式使用 HT-2000 GIS 回路电阻测试 仪,可能损坏 HT-2000 GIS 回路电阻测试仪或者危及人身安全。

## 目录

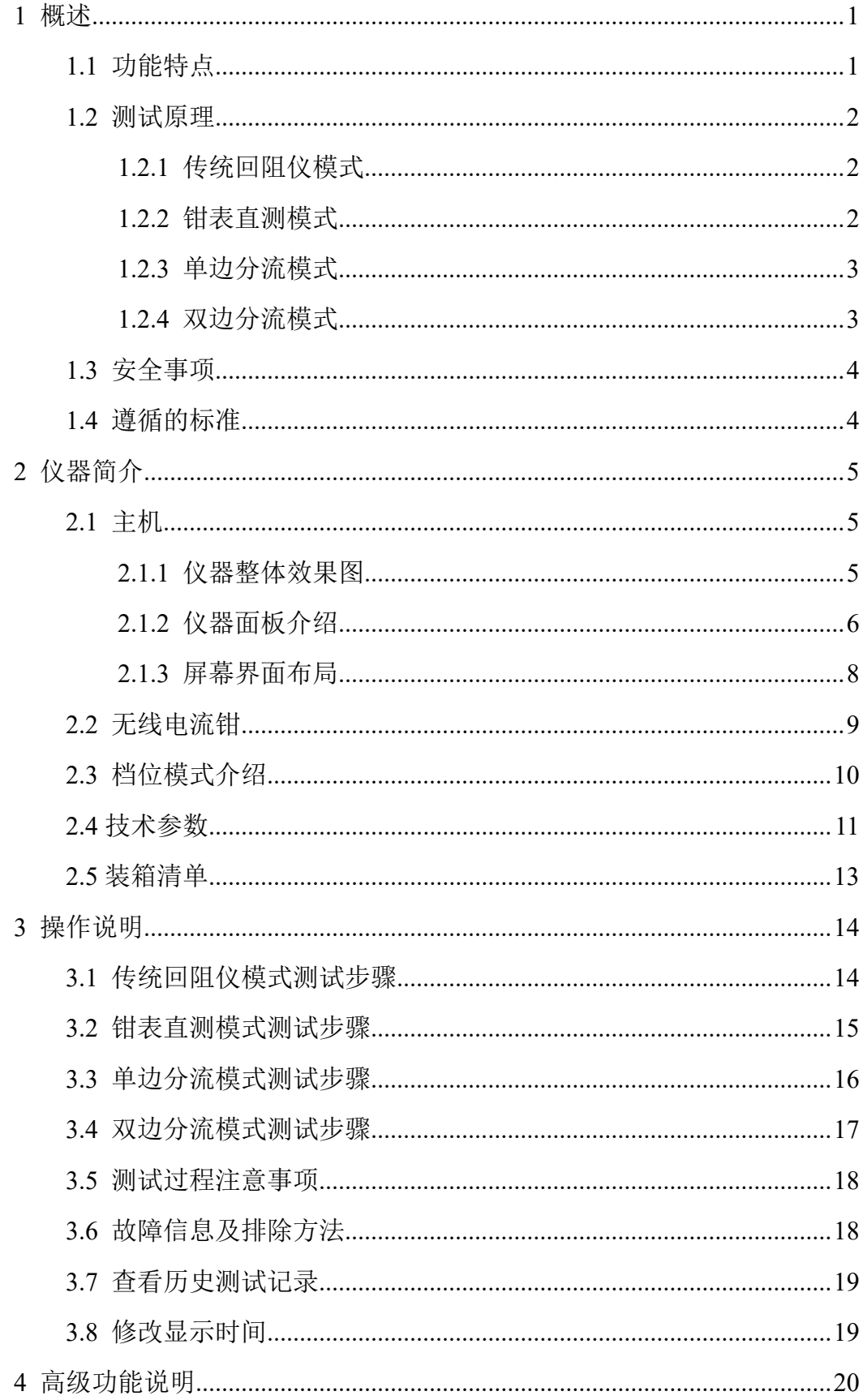

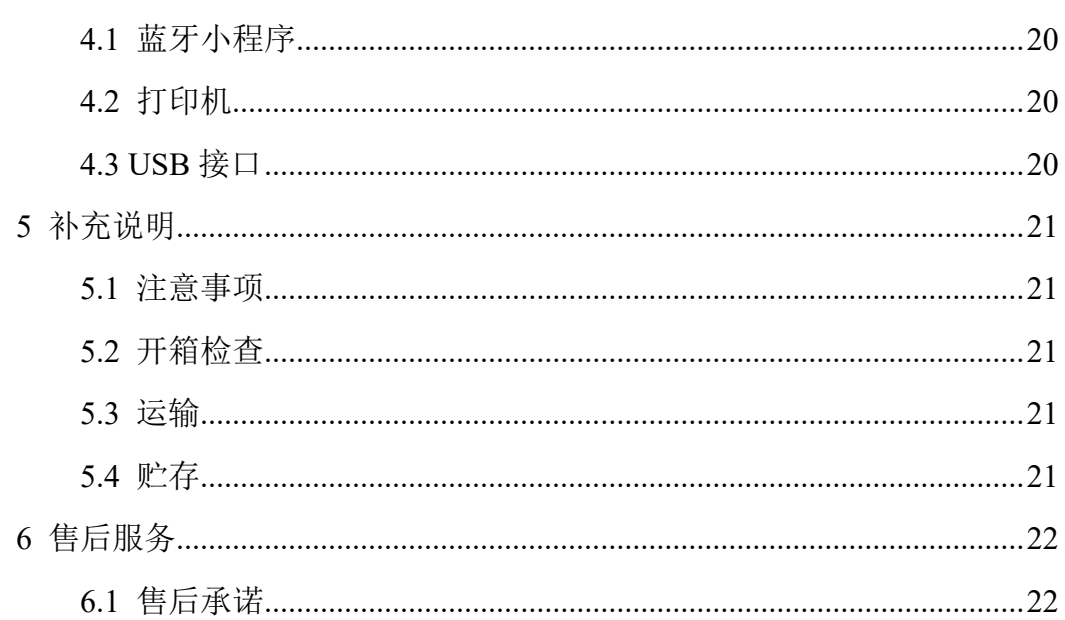

## **HT-2000 GIS** 回路电阻测试仪

## **1** 概述

### **1.1** 功能特点

HT-2000 GIS 回路电阻测试仪共包含两种测试模式,即传统回阻模式和智能 测试模式。其中智能测试模式又分为钳表直测模式、单边分流模式以及双边分流 模式。传统回阻模式需要拆解被测开关两侧接地排的其中一侧,以避免地网分流 的影响。智能测试模式分为两种测量形式,一种为利用电流钳表直接获得被测回 路的实际电流,对应"钳表直测模式";另一种在传统回阻仪模式的基础上,通 过增加一路或两路电流钳表来准确获得被测回路的实际电流,对应"单边分流模 式"与"双边分流模式",再根据欧姆定律可以精确检测开关或刀闸设备的回路 电阻,不需要拆解接地排亦可以准确测出回路电阻,测试过程简单高效。

- 1) 仪器内置大容量锂电池,无需额外供电,适合户外移动作业;
- 2) 整机由高速芯片控制,自动化程度高,操作简单;
- 3) 输出电流最大可达 400A,测试速度快,测量精度高;
- 4) 采用高清液晶屏, 无视觉死角, 满足户外强光应用场合;
- 5) 集成"传统回阻模式"、"钳表直测模式"、"单边分流模式"和"双边分 流模式",满足不同应用需求:
- 6) "智能测试模式"无需拆解接地排,依然可以精确测量开关回路电阻, 省时省力,大大缩减现场工作量,同时消除了"假接地"问题带来的人 身和设备安全隐患;
- 7) 无线电流钳采用钳式开口设计,适用于狭窄空间,同时采用无线方式进 行数据传输,减少现场接线,高效安全:
- 8) 保护功能齐全,具有过流、短路、过热及电池过放保护功能;
- 9) 自带掉电存储功能,可存储 100 组历史测试数据,可随时查阅;
- 10) 具备日期时间设置功能,用户可自行更改调整日期时间;
- 11) 具备语音播报功能,测量完毕后自动播报测量结果;

12) 配备打印功能,在测量结束时可自动将结果打印出来。用户也可以通过 打印按键自行打印测量结果,历史测试数据也可用打印机打印。

#### **1.2** 测试原理

HT-2000 GIS 回路电阻测试仪共包含两种测试模式,即传统回阻模式和智能 测试模式,其中智能测试模式又分为钳表直测模式,单边分流模式和双边分流模 式。传统回阻仪模式需要拆除被测开关两侧接地排的其中一侧,而智能测试模式 不需要拆解接地排亦可准确测出被测回路电阻。

#### **1.2.1** 传统回阻仪模式

图 1 所示为传统的采用四线制的直流电阻法测量 GIS 回路电阻的示意图, 在测试之前,需拆除被测设备其中一侧的接地排以消除接地分流的影响。通过两 个功率端子 I+和 I-连接被测回路的两端接地排,给被测回路供电,电流流经被测 回路会产生电压降,通过电压测量端子 V+和 V-测量可以得到被测回路两端电压 V,而电源输出电流 I1 可以由电源直接测量得到,进而通过欧姆定律可以计算得 到回路电阻  $R=V/I_1$ 。

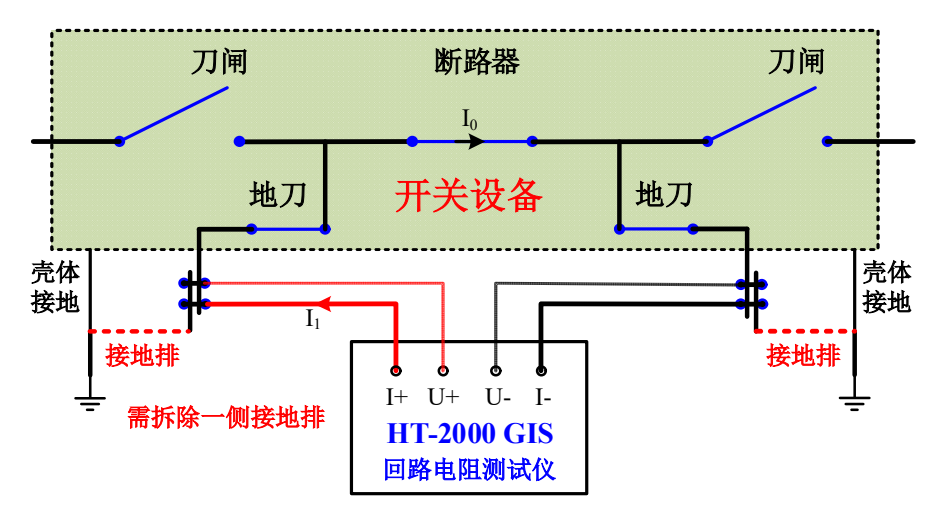

图 **1** 传统四线制回路电阻测试仪示意图

#### **1.2.2** 钳表直测模式

图所示为新型不解接地排测量 GIS 回路电阻法的示意图,在不解接地排时, 三相回路在接地排处并联连接。在钳表直测模式下利用电流钳表直接测量出实际 流过被测回路的电流 Io,再通过欧姆定律可以计算得到回路电阻 R=V/Io。

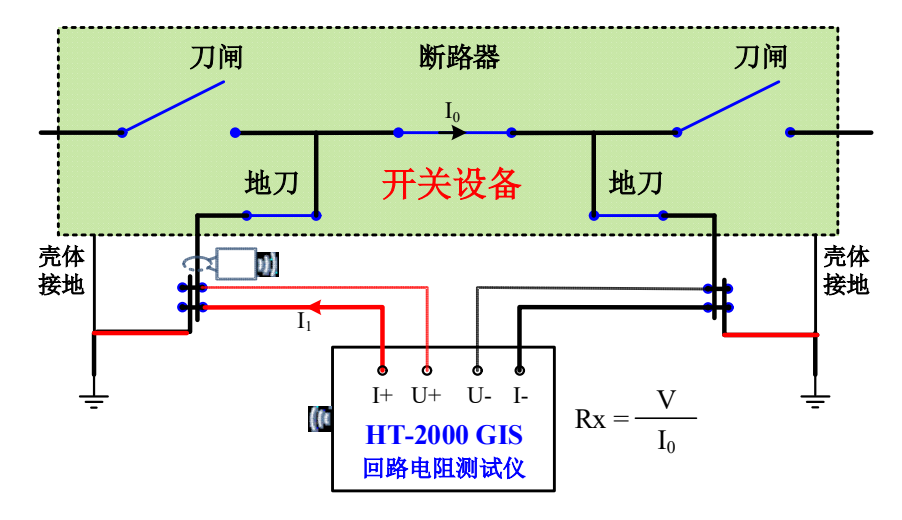

图 **2** 新型不解接地排 **GIS** 回路电阻测试仪示意图(钳表直测)

#### **1.2.3** 单边分流模式

单边分流模式以测量 A 相回路电阻为例进行介绍。如图所示,在传统的四 线制直流电阻法的基础上增加一路电流测试探头,用于测量并联支路(壳体支路 和地网络支路)的电流 I2,进而可以计算出实际流过被测回路的电流 I0, I0=I1-I2, 通过欧姆定律即可计算出回路电阻  $R_x=V/I_0=V/(I_1-I_2)$ 。

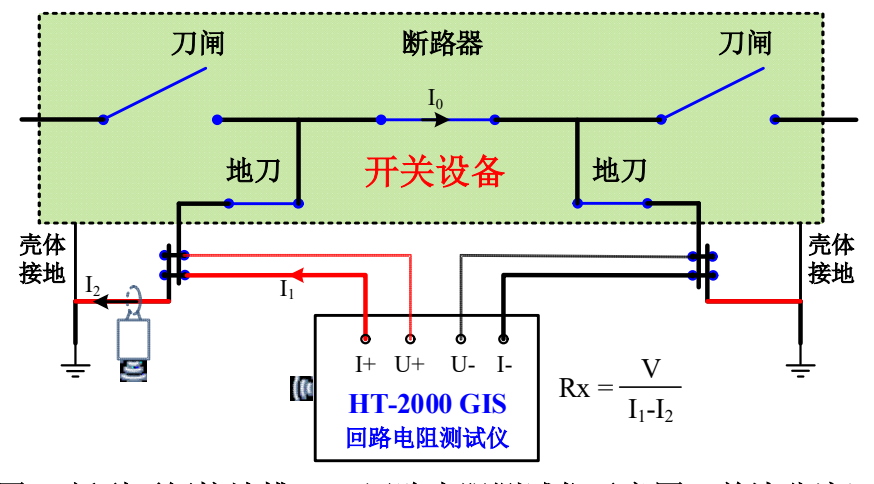

图 **3** 新型不解接地排 **GIS** 回路电阻测试仪示意图(单边分流)

#### **1.2.4** 双边分流模式

图所述方法适用于 GIS 的接地刀闸的接地点处距离宽敞的情况,多增加一 路电流探头即可测试出并联支路的电流。但当接地点距离狭小,且朝两边分流时, 增加一路电流探头不足以测量出并联支路的电流,此时需要增加两路电流探头, 如图所示。采用两路电流探头测出两侧分流电流 L21 和 L22, 此时流过被测回路的

电流 Io 可以计算得到, Io=I1-I21-I22, 再通过欧姆定律即可计算出被测回路电阻  $R_x=V/I_0=V/(I_1-I_{21}-I_{22})$ 

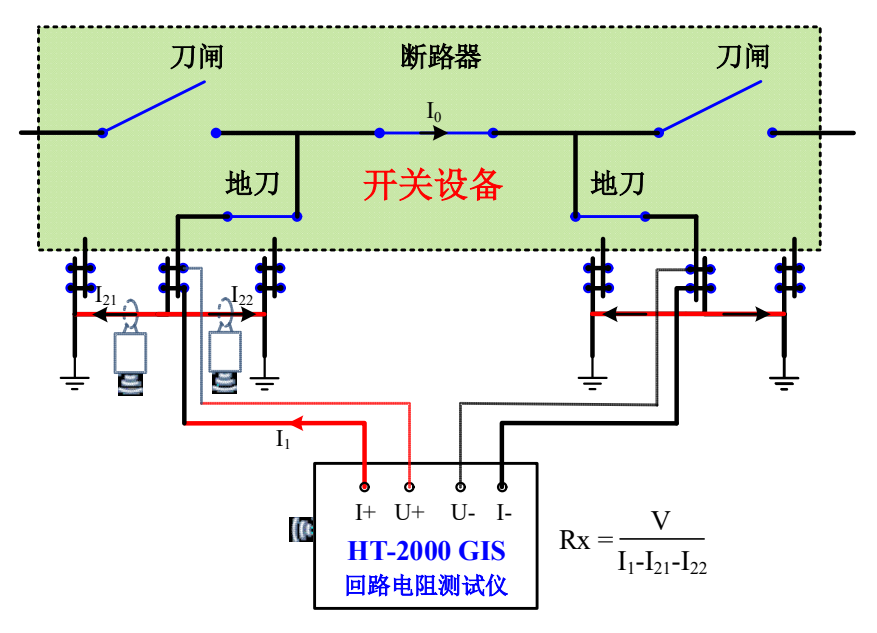

图 **4** 新型不解接地排 **GIS** 回路电阻测试仪示意图(双边分流)

#### **1.3** 安全事项

(1) 测试之前确保被测设备处于停电状态;

(2) 被测设备所在间隔的各个开关、刀闸和地刀处于正确状态,尤其地刀应 处于正确状态;

(3) 请使用电工专用绝缘手套进行接线操作,防止感应电危及人身安全。

### **1.4** 遵循的标准

《DL/T 618-2011 气体绝缘金属封闭开关设备现场交接试验规程》

《DL/T 967-2005 回路电阻测试仪与直流电阻快速测试仪检定规程》

《DL/T 845.4-2004 电阻测量装置通用技术条件 第 4 部分:回路电阻测试仪》 《GB/T 6587-2012 电子测量仪器通用规范》

《DL/T 596-2005 电力设备预防性试验规程》

《Q/CSG 114002-2011 电力设备预防性试验规程》

以及上述规范所引用的规范性文件。

## **2** 仪器简介

## **2.1** 主机

HT-2000 GIS 回路电阻测试仪由测试主机和无线电流钳组成,测试主机是由 功率电源和测量模块等组成的仪器,无线电流钳主要用于测量回路实际电流或被 测设备对地分流。

### **2.1.1** 仪器整体效果图

HT-2000 GIS 回路电阻测试仪外观样式如图所示。

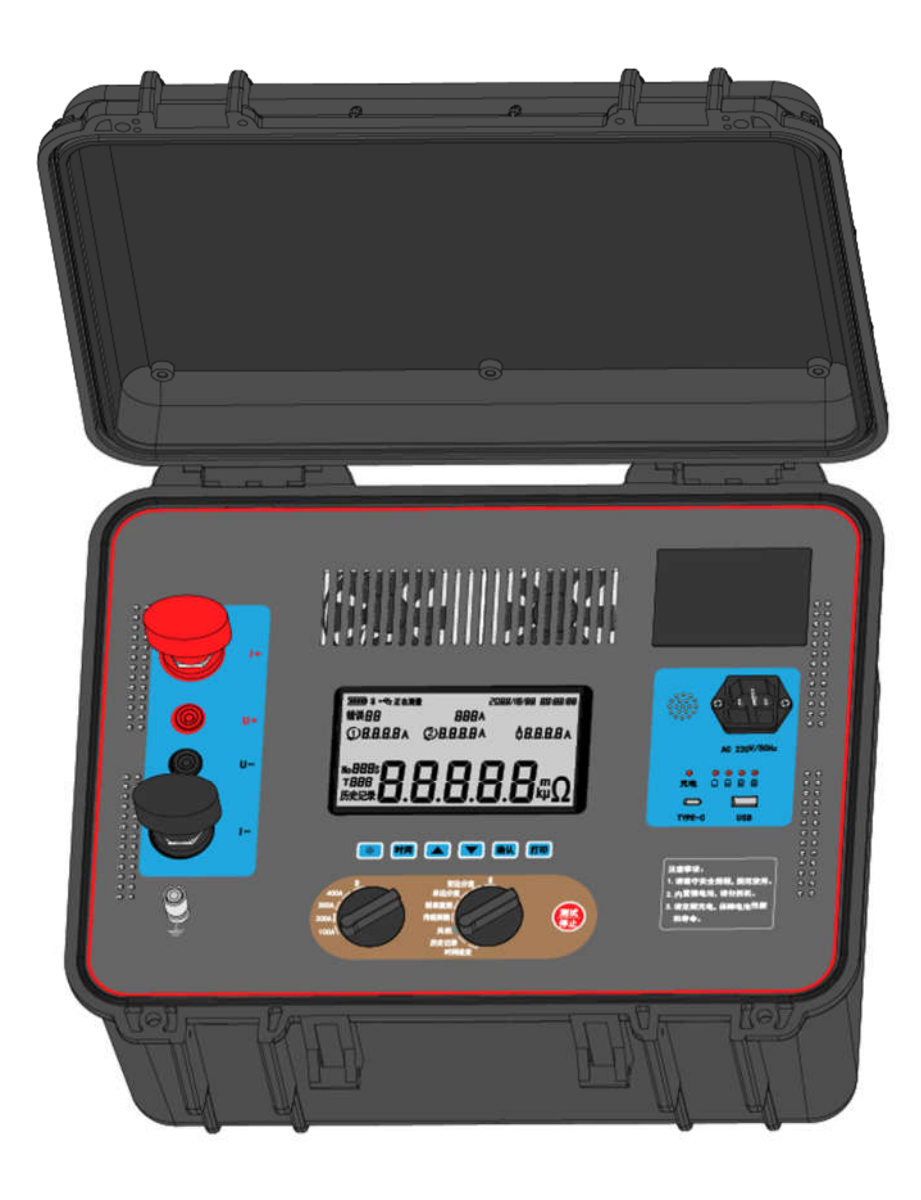

图 **5** 仪器整体效果图

**<sup>5</sup>** / **23**

#### **2.1.2** 仪器面板介绍

图 2 为仪器面板图。面板主要包括"打印机"、"喇叭孔"、"电源接口"、"充 电指示灯"、"电量指示灯"、"TYPE-C 接口"、"USB 接口"、"打印按键"、"确认 按键"、"向上翻页键"、"向下翻页键"、"测试按键"、"模式选择旋钮"、"输出电 流选择旋钮"、"时间按键"、"液晶背光按键"、"接地端子"、"**LCD** 液晶屏幕"、 "测试线连接端子"。

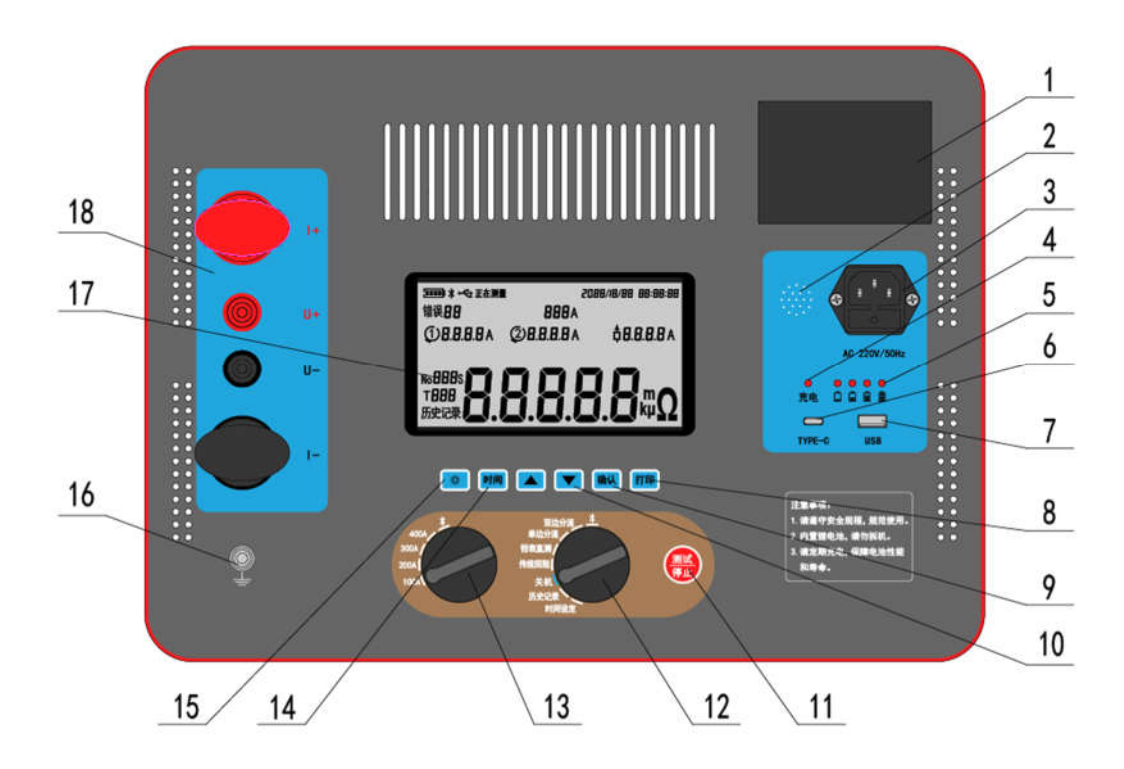

#### 图 **2** 前面面板

- **1** 打印机:打印历史数据或测量值;
- **2** 喇叭孔:仪器语音播报位置,请勿遮挡;
- **3** 电源接口:仪器充电电源接口,可边充电边测量;
- **4** 充电指示灯:插上电源,充电指示灯为红色表示正在充电,指示灯变 绿为充电完成;仪器具备过充保护功能,若过充保护则充电指示灯和电 量指示灯熄灭;
- **5** 电量指示灯:表示仪器所剩电量,开机或充电显示;
- **6 TYPE-C** 接口:可连接上位机软件;
- **7 USB** 接口:连接 U 盘,导出历史数据;
- > 8 打印按键: 测量结束后或在历史记录模式下按下打印按键时,打印机 可以打印测量结果或历史记录;
- > 9 确认按键: 在时间设定模式下, 确认修改:
- ▶ 10 向上翻页键与向下翻页键: 在历史记录模式下此二键用于上下翻阅 历史记录;在时间设定模式下此二键用于修改日期时间;
- > 11 测试按键: 按下测试按键开始测试, 仪器开始输出所设置的电流, 待电流稳定后自动开始测试,测试完成后自动停止功率输出。在时间设 定模式下修改好时间后按下测试按键会保存修改值,并显示两道短横杠 表明保存完毕;
- > 12 模式选择旋钮: 选择仪器工作模式, 包括传统回阻模式、钳表直测 模式、单边分流模式、双边分流模式、及蓝牙模式、历史记录模式以及 时间设定模式,具体的模式介绍请参考后文 **2.3** 档位模式介绍;
- **≥ 13 输出电流选择旋钮:** 选择仪器输出电流, 有 100A、200A、300A、400A 及蓝牙档位可选,其中蓝牙档位需要配合模式选择旋钮方可实现小程序 对仪器操作;
- **> 14 时间按键:** 在传统模式档位下用于切换测量时间, 在时间设定档位 下用于切换需要修改的时间单位;
- **15** 液晶背光按键:单击开启或关闭液晶背光;
- **16** 接地端子:使用过程中请保证仪器可靠接地;
- **17 LCD**液晶屏幕:信息显示界面,详情请参考后文错误!未找到引用源。 屏幕界面布局;
- **18** 测试线连接端子:仪器功率输出线以及电压测试线连接端子,仪器 测量前请保证接线正确。

#### 特别说明

请使用配套测试线材,如需加长请根据电流档位选择线材长度和线径。

#### **2.1.3** 屏幕界面布局

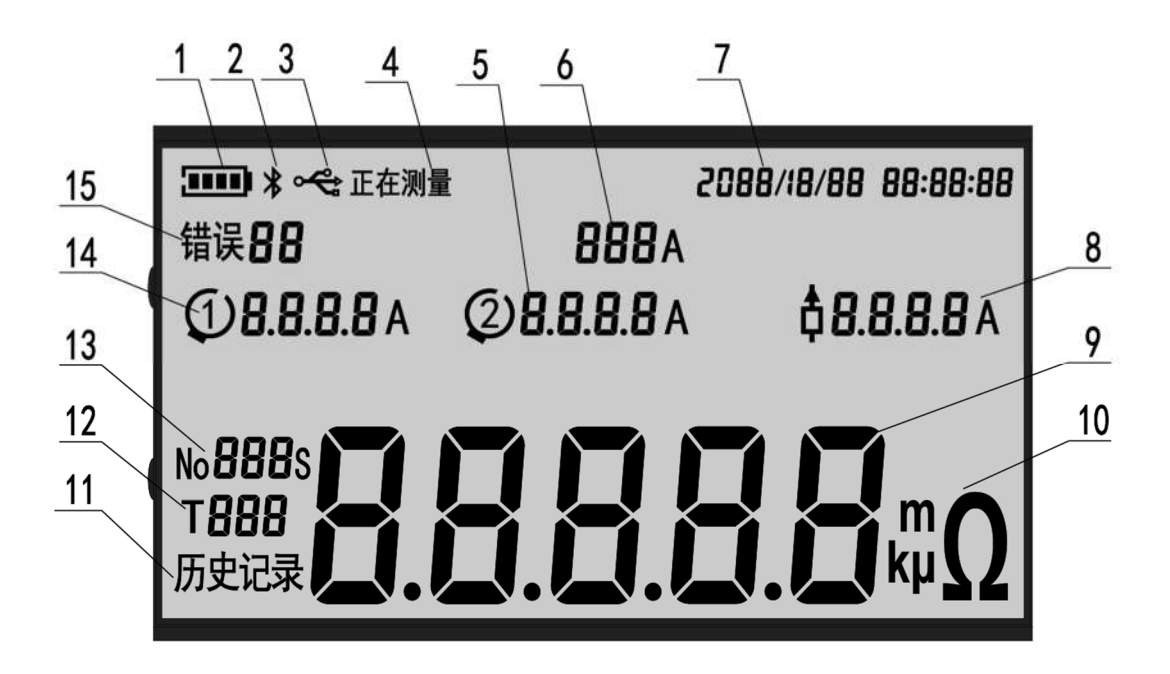

#### 图 **7 LCD** 液晶屏幕布局

图所示为屏幕布局示意图,页面内各部分说明如下:

- **1** 电池电量:显示仪器当前电池电量;
- **2** 蓝牙标志:表示仪器蓝牙已开启;
- **3 USB** 标志:表示当前仪器插入 U 盘或插入 type-C 数据线连接其他机 器;
- **> 4测量状态:** 表示仪器当前正处于测量状态
- **5** 无线探头 **2** 测量电流:显示无线探头 2 的电流,无测量数值时显示字 符"n",测量过程中钳表符号闪烁,表示正在测量;
- **6** 输出电流档位:表示仪器设定的输出电流;
- **7** 当前日期时间:包含年,月,日,小时和分钟;
- **8** 被测电阻电流:显示流过被测电阻的电流,无测量数值时显示字符"n", 流过被测电阻的电流值小于 100A 时, 显示的数值会闪烁; 在传统模式 下显示电源输出的电流;
- **9** 被测电阻结果:显示被测电阻阻值
- **10** 被测电阻结果单位:显示电阻单位,包括"μΩ","mΩ","Ω"和

" $k$ Ω".

- **11** 历史记录标志:表示进入历史记录查询模式;
- **12** 总历史条数:历史记录模式下显示此前仪器记录的总历史条数;
- **13** 历史记录序号:历史记录模式下显示此前仪器记录的测量结果的序号, 测量模式下显示测量时间;
- **14** 无线探头 **1** 测量电流:显示无线探头 1 的电流,无测量数值时显示字 符"n",测量过程中钳表符号闪烁表示正在测量;
- **15** 故障及错误代码:显示当前故障或错误代码,代码对应信息见 **3.6** 节 测试过程注意事项。

**2.2** 无线电流钳

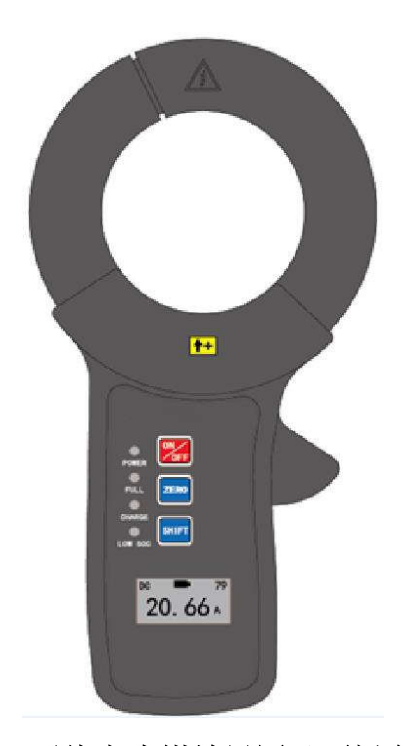

#### 图 **8** 无线电流钳效果图及面板布局

图所示为无线电流钳效果图及面板布局,面板上的各个按键及 LED 功能说 明如下:

- > ON/OFF 按键: 无线电流钳开关机按键, 单击 ON/OFF 开机, POWER 指示灯亮起,再次单击 ON/OFF 关机,POWER 指示灯熄灭;
- **ZERO** 按键:归零按键,对无线电流钳电流进行调零,配合仪器使用时 不用手动归零,否则单独作为电流钳使用时需要手动归零;
- **SHIFT** 按键:切换屏幕页面;
- **POWER** 指示灯:POWER 指示灯亮表示开机状态,POWER 指示灯灭 表示关机状态;
- **FULL** 指示灯:电流充满指示灯;
- **CHARGE** 指示灯:充电指示灯;
- **LOW SOC** 指示灯:低电量告警指示灯。

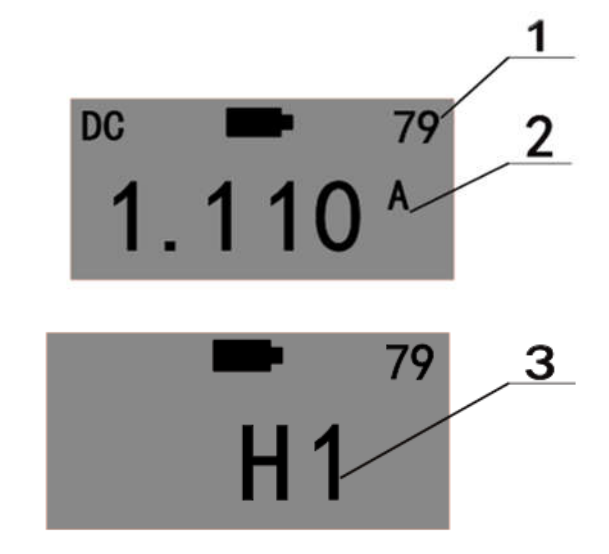

#### 图 **9** 无线电流钳电流显示页面

图所示为无线电流钳液晶页面,说明如下,

- ▶ 1 当前剩余电量: 显示无线钳表内部电池的剩余电量;
- 2 被测电流大小:显示当前被测电流大小,单位为 A;
- > 3 探头编号: H1 表示 1#探头, H2 表示 2#探头。

#### 需要特别说明的是,

- > 无线电流钳有方向, 电流从正面流入电流钳的方向为电流正方向;
- > 无线电流钳只能测试直流电流, 测量范围为 DC0~±400A, 超过量程可 能损坏电流钳表。

#### **2.3** 档位模式介绍

#### 1) 智能测试模式

智能测试模式包括钳表直测档位、单边分流档位、双边分流档位,该模 式下对应输出电流档位可选 100A、200A、300A 及 400A。在钳表直测档位 下可直接使用 1#钳表测出主回路电流,从而测得回路电阻;在另外两个档 位下利用钳表测出支路分流,也可以测得回路电阻,在此过程中不需要拆解 接地排。处于这三种档位时仪器测量时间不超过 5s。

2) 传统回阻模式

传统回阻模式对应输出电流档位可选 100A、200A、300A 及 400A(**400A** 档位主机连续运行 **60s** 后需冷却十分钟,方可继续工作)。在这四个输出电 流档位下通过"时间"按键可以选择测量时间, 有 1s, 5s, 10s, 30s, 60s 档位时间可供选择。正在测量中可以按下"测试"按键手动终止测量。1s 档位为默认档位,在该档位下测量时,仪器通电时间会略超过 1s,请勿在 开始测量后和结束测量前蜂鸣器提示音之间触碰测量系统带电体。

**3)** 蓝牙档位

当模式选择旋钮以及输出电流档位选择旋钮都处于蓝牙档位时,方可通 过小程序对仪器进行操作,其他情况只能查看数据,无法对仪器进行操作。

4) 关机档位

将旋钮打至该档位时,仪器关机。若在档位转换途中旋过关机档位,仪 器会自动重启。

5) 历史记录档位

将旋钮打至该档位时,仪器进入历史记录界面。仪器至多可储存 100 次测量结果,通过上下翻页键可以翻看此前的测量结果。

6) 时间设定档位

将旋钮打至该档位时,可自行更改屏幕上显示的时间。

特别说明

1) 测量中若所测得阻值超过设计量程,屏幕上会显示"**OL**"字符;

2) 测量中若所测得阻值过小,不能保证精度,则测量结果值会闪烁。

**2.4** 技术参数

表 **1** 技术参数

| 主要性能指标 |                                                              |  |  |  |
|--------|--------------------------------------------------------------|--|--|--|
| 测试电流   | 100A/200A/300A/400A 可调 (400A 档位主机连续运行 60s<br>后需冷却十分钟,方可继续工作) |  |  |  |

#### **11** / **23**

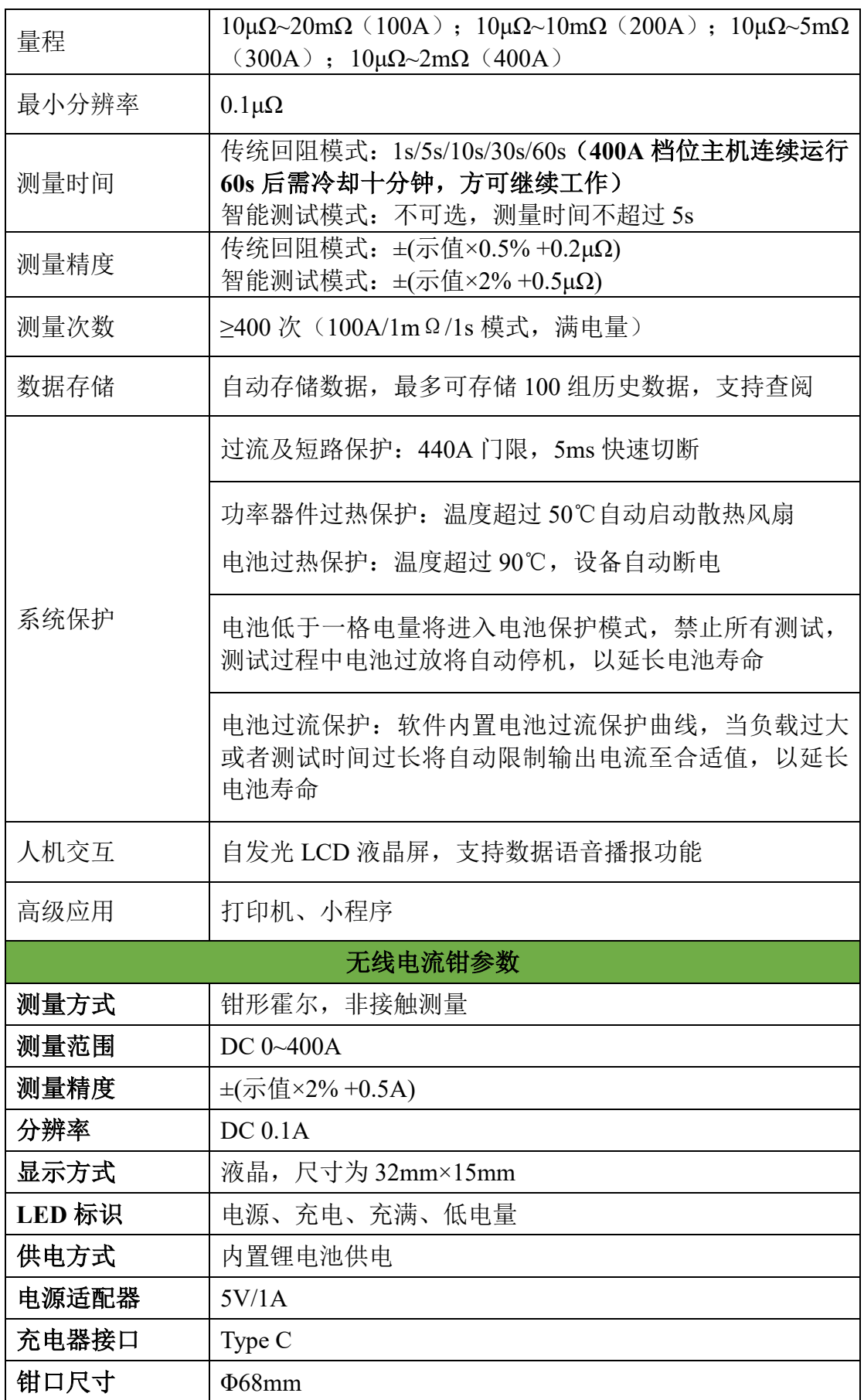

![](_page_19_Picture_229.jpeg)

备注:智能测试模式包括钳表直测模式、单边分流模式及双边分流模式 特别说明:**400A** 档位主机连续运行 **60s** 后需冷却十分钟,方可继续工作

## **2.5** 装箱清单

HT-2000 GIS 回路电阻测试仪包括下表中的所有装置。

![](_page_19_Picture_230.jpeg)

## 表 **2** 装箱清单

## **3** 操作说明

## **3.1** 传统回阻仪模式测试步骤

![](_page_20_Figure_4.jpeg)

图 **10** 传统回阻仪模式接线图

- 1) 在测试之前拆除被测设备一侧的接地排,并将各开关、刀闸和地刀切换 到正确的状态;
- 2) 按照图所示进行接线,
	- 通过"红色功率线"连接测试仪后面板的"**I+**接线端子"和被测设 备一侧接地排 G1;
	- 通过"红色测试线"连接测试仪后面板的 "**U+**接线端子"和同侧 接地排 G1;
	- 通过"黑色功率线"连接测试仪后面板的"**I-**接线端子"和被测设 备另一端接地排 G2;
	- 通过"黑色测试线"连接测试仪后面板的"**U-**接线端子"和另一端 接地排 G2;
- 3) 将测试仪面板的模式选择旋钮拨到"传统回阻"档位,电流档位选择旋 钮拨到合适电流档位;
- 4) 通过测试仪面板的"时间"按键设置所需的测量时间;
- 5) 按下测试仪面板的"测试"按键即可开始测量,并且仪器会根据选择的 档位时间在屏幕上显示倒计时,到达指定时间后结束测量;
- 6) 测量完成后,屏幕上会显示测量结果,包括被测设备电阻、电源输出电 流以及测试时间,同时语音播报测量结果值。

## **3.2** 钳表直测模式测试步骤

![](_page_21_Figure_3.jpeg)

- 1) 将各开关、刀闸和地刀切换到正确的状态;
- 2) 按照图所示进行接线,
	- 通过"红色功率线"连接测试仪后面板的"**I+**接线端子"和被测设 备一侧接地排 G1;
	- 通过"红色测试线"连接测试仪后面板的 "**U+**接线端子"和同侧 接地排 G1;
	- 通过"黑色功率线"连接测试仪后面板的"**I-**接线端子"和被测设 备另一端接地排 G2;
	- 通过"黑色测试线"连接测试仪后面板的"**U-**接线端子"和另一 端接地排 G2;
- 3) 将"无线电流钳 **1#**"卡在被测回路上,并通过面板上的"**ON/OFF** 开 关"开启电流钳,无线电流钳用于智能模式可不区分正方向;
- 4) 将测试仪面板的模式选择旋钮拨到"钳表直测"档位, 电流档位选择 旋钮拨到合适电流档位;
- 5) 按下测试仪面板的"测试"按键即可开始测量;
- 6) 测量完成后,屏幕上会显示测量结果,包括被测设备电阻、回路实际 电流、"无线电流钳 **1#**"的电流以及测试时间,同时语音播报测量结 果值。

## **3.3** 单边分流模式测试步骤

![](_page_22_Figure_3.jpeg)

- 1) 将各开关、刀闸和地刀切换到正确的状态;
- 2) 按照图 4 所示进行接线,
	- 通过"红色功率线"连接测试仪后面板的"**I+**接线端子"和被测设 备一侧接地排 G1;
	- 通过"红色测试线"连接测试仪后面板的 "**U+**接线端子"和同侧 接地排 G1;
	- 通过"黑色功率线"连接测试仪后面板的"**I-**接线端子"和被测设 备另一端接地排 G2;
	- 通过"黑色测试线"连接测试仪后面板的"**U-**接线端子"和另一端 接地排 G2;
- 3) 将"无线电流钳 **1#**"卡在分流接地排上,并通过面板上的"**ON/OFF** 开关"开启电流钳,无线电流钳用于智能模式可不区分正方向;
- 4) 将测试仪前面板的模式选择旋钮拨到"单边分流"档位,电流档位选择 旋钮拨到合适电流档位;
- 5) 按下测试仪面板的"测试"按键即可开始测量;
- 6) 测量完成后,屏幕上会显示测量结果,包括被测设备电阻、回路实际电 流、"无线电流钳 **1#**"的电流以及测试时间,同时语音播报测量结果值。

## **3.4** 双边分流模式测试步骤

![](_page_23_Figure_3.jpeg)

图 **5** 双边分流模式接线图

- 1) 将各开关、刀闸和地刀切换到正确的状态;
- 2) 按照图 5 所示进行接线,
	- 通过"红色功率线"连接测试仪后面板的"**I+**接线端子"和被测设 备一侧接地排 G1;
	- > 通过"红色测试线"连接测试仪后面板的"U+接线端子"和同侧 接地排 G1;
	- 通过"黑色功率线"连接测试仪后面板的"**I-**接线端子"和被测设 备另一端接地排 G2;
	- 通过"黑色测试线"连接测试仪后面板的"**U-**接线端子"和另一端 接地排 G2;
- 3) 将"无线电流钳 **1#**"卡在一侧分流接地排上,"无线电流钳 **2#**"卡在另 一侧分流接地排上,并通过电流钳面板上的"**ON/OFF** 开关"开启两个 电流钳,无线电流钳用于智能模式可不区分正方向;
- 4) 将测试仪前面板的模式选择旋钮拨到"双边分流"档位,电流档位选择 旋钮拨到合适电流档位;
- 5) 按下测试仪面板的"测试"按键即可开始测量;
- 6) 测量完成后,屏幕上会显示测量结果,包括被测设备电阻、回路实际电 流、"无线电流钳 **1#**"和"无线电流钳 **2#**"的电流以及测试时间,同时 语音播报测量结果值。

#### **3.5** 测试过程注意事项

在使用本仪器过程中,尤其是测试完成后应注意以下几点:

- 1) 使用仪器过程中应轻拿轻放,不可撞击、倒放或放置重物在仪器上面;
- 2) 在每次使用仪器前(前往现场之前), 应先确保仪器主机和无线电流钳 电量充足,以防主机或无线电流钳电量不足,影响测试进度;
- 3) 请严格按照使用说明书的测试步骤进行各项操作;
- 4) 在现场测试前应确保被测设备已经停电,且各个开关、刀闸和地刀处于 正确状态;
- 5) 在钳表直测模式、单边分流模式和双边分流模式测试时,需注意观察流 过被测设备的电流,确保超过 100A,以满足测试标准要求,如被测设 备电流小于 100A,测试结果仅供参考;
- 6) 连接或拆卸测试线前,必须确保设备处于关机状态;
- 7) 测试完成后整理好功率线、测试线、地线和无线电流钳,并将其装入线 箱以免遗失,将仪器主机放置于仪器箱。

#### **3.6** 故障信息及排除方法

HT-2000 GIS 回路电阻测试仪发生故障时,仪器会迅速停机,同时液晶屏幕 左上角会显示具体故障代码,对于低电量故障,表示此时电池电量将耗尽,此故 障不可以恢复,需要尽快充电。接线故障只需重新接好线即可恢复,对于其他故 障,排除人为因素后建议重启仪器与钳表。

| 序<br>号         | 错误分类             | 液晶提示错误代码        | 声音提示  |
|----------------|------------------|-----------------|-------|
|                | 接线故障             | E01             | 测量错误  |
| $\overline{2}$ | 过流保护             | E <sub>04</sub> | 测量错误  |
| 3              | 电量不足             | <b>E08</b>      | 电量低   |
| 4              | 钳表未开启或<br>钳表连接失败 | E09             | 钳表错误  |
| 4              | 冷却保护             | 无               | 测量错误  |
| 5              | 超量程              | 0 <sub>L</sub>  | 测量错误  |
| 6              | 待机提示             | 无               | 蜂鸣器3鸣 |

表 **1** 故障信息屏幕显示

#### **3.7** 查看历史测试记录

将旋钮拨至历史记录档位,仪器进入历史记录界面。仪器至多可储存 100 次测量结果,通过上下翻页键可以翻看此前的测量结果。新的历史记录需要仪器 重启后方可显示(旋钮旋至历史记录档位途中会打过关机档位自动重启)。历史 记录所记载的结果包括细量结果的序数、被测设备电阻以及电源输出电流。仪器 接上 USB 接口后可将历史测量数据导入其他设备。按下"打印"按键即可将此 前的结果通过打印机打印出来。

#### **3.8** 修改显示时间

进入时间设定模式时,可自行更改屏幕上显示的时间。将旋钮打至该档位时, 默认从年开始修改时间,正在被修改的数值会在屏幕中央显示并闪烁,通过上下 翻页键可加减数值。按下"时间"按键会跳至下一个需要修改的时间单位,依次 为年、月、日、时、分循环。在修改完毕后按下"确认"按键保存修改值,屏幕 会显示两道短横杠,表明已保存修改好的时间。

## **4** 高级功能说明

#### **4.1** 蓝牙小程序

仪器包含蓝牙小程序模块时,手机可以搜索到 QY-ZT 开头的蓝牙设备;手 机打开微信,搜索小程序启亦电气,选择 GIS 回路电阻测试仪,扫描设备连接 即可使用;详情可查看小程序。

#### **4.2** 打印机

仪器打印机功能可以实现测试结果的自动打印,方便记录。

1) 在主机测量完成后,打印机自动打印当前测量结果

2) 在查看历史记录状态下,单击打印按键即可打印当前历史数据

#### **4.3 USB** 接口

USB 接口包括 USB-typeA 接口和 USB-typeC 接口; 其中, USB-typeA 接口 支持插入 U 盘获取历史记录 CSV 文件; USB-typeC 接口支持与 PC 进行通讯, 使用客户端读取历史记录。

- 1) 旋转仪器转盘旋钮到"历史记录"挡,插入 U 盘,仪器正确识别 U 盘 后,液晶显示 – 第符号,单击"测试"按键之后仪器将所有的历史记 录以 CSV 格式保存在 U 盘中, 在数据存储过程中, C 符号闪烁, 存 储完成后, <sup>o<<</sup> 符号停止闪烁, 此时方可拔出 U 盘。
- 2) 拔出 U 盘, 插入数据线连接电脑, 打开 PC 端监控软件, 可以查阅历史 记录值,并保存到电脑中。

#### 警告**:**

U 盘与数据线不可同时插入接口, 否则可能损坏 U 盘; 提前拔出 U 盘也可 能会损坏 U 盘; 设备处于其他挡位时, 必须拔除 U 盘和数据线, 否则可能损坏 U 盘和电脑。

## **5** 补充说明

#### **5.1** 注意事项

- 1) 在使用本产品前请仔细阅读仪器使用说明书;
- 2) 使用仪器过程中应轻拿轻放,不可撞击、倒放或放置重物在仪器上面;
- 3) 测试前确保被测设备已经停电,且各个开关、刀闸和地刀处于正确状态, 确保人身和设备安全:
- 4) 请严格按照使用说明书的测试步骤进行各项操作;
- 5) 仪器应放置于干燥、通风,无腐蚀性气体的室内;
- 6) 请不要私自拆卸、分解或改造仪器,否则有爆炸的危险;
- 7) 请不要私自维修仪器或改造、加工仪器,否则仪器不在质保之列。

#### **5.2** 开箱检查

- 1) 开箱前:请确定设备外包装上的箭头标志应朝上。
- 2) 开箱时: 请注意不要用力敲打, 以免损坏设备。
- 3) 开箱后:取出设备,并保留设备外包装和减震物品,并依照装箱单清点 设备和配件。如发现缺少配件,请立即与本公司联系,我公司将尽快及 时为您提供服务。

#### **5.3** 运输

- 1) 减震措施: 设备在运输时, 建议使用本公司仪器包装箱和减震物品, 以 免在运输途中造成不必要的损坏,给您造成不必要的损失。
- 2) 堆放:设备在运输途中不使用木箱时,不允许堆码排放。使用本公司仪 器包装箱时允许最高堆码层数为二层。同时在运输途中,仪器不能倒置。

#### **5.4** 贮存

设备应放置在干燥无尘、通风无腐蚀性气体的室内。在没有木箱包装的情况 下,不允许堆码排放。设备贮存时,不能倒置。并在设备的底部垫防潮物品,防 止设备受潮。

## **6** 售后服务

### **6.1** 售后承诺

本产品整机保修二年,实行"三包",终身维修,在保修期内凡属本公司设 备质量问题,提供免费维修。由于用户操作不当或不慎造成损坏,提供技术服务。

我们期待您对本公司产品提出宝贵意见,请收到设备后,认真填写"用户反 馈卡"及时传真或寄给本公司。公司将对您所购买的设备建立用户档案,以便给 您的设备提供更快更优质的服务。如您的公司地址和联系方式变更请及时通知, 以便让我们给您提供及时的跟踪服务。

# 联系信息 / 技术支持

武汉启亦电气有限公司 Wuhan Qiyi Electric Co.,Ltd 地址:武汉市东湖高新区光谷大道 303 号 电话:027-81311318

**23** / **23**

![](_page_30_Picture_0.jpeg)

企业微信公众号

版权所有仿冒必究